# How to Photograph Your Artists' Book

Cathy Cakebread San Diego Book Arts November 12, 2020

Copyright 2020

### **Class Purpose**

• Discuss the basic concepts to consider when photographing your books and/or collages **• Display different lights you could use and** how

• Show actual examples of photographing different books using different setups Discuss how to prepare your photos for a website

# **Ask Yourself:** *If you can only create one photograph to show off your book: which presentation, orientation, angle… shows your book off to its best advantage?*

**Prepare to Photograph**  \*\*\*\*How Many Photos Can You Provide per Book? \*\*\*\*What Do You Want To Say About Your Book? What Concept/Message Do You Wish To Convey? Why Are You Taking This Photo? Promotion, Website, Entry…

4

**Book Orientation What Is Most Important** ? Structure? **What Angle Is The Best** ? • From The Top<br>• From The Side<br>• From Below **• Orientation<br>
• Open<br>
• Closed<br>
• Partially Open<br>
• On It's Side<br>
• Laying Flat (Or Close to Flat)<br>
• Propped Up** 

### And... **How Much Content Do You Wish To Show**? What Is The Best Way To Show Off The Content? **Shadows Include Or Avoid? What Is The Effect/Mood You Wish To Convey?**

# **Background?**

• Color? • White? Black? Gray? Other? **Texture?** • Cloth? Velvet? Rice Paper? **Shiny or Matt? • Reflections? Or Not? Use a "Sweep"? Does it Express the Feeling You Wish to Convey? Not Too Busy!!! Does Not Compete With The Book!**

# Examples (Books By Rae Trujillo)

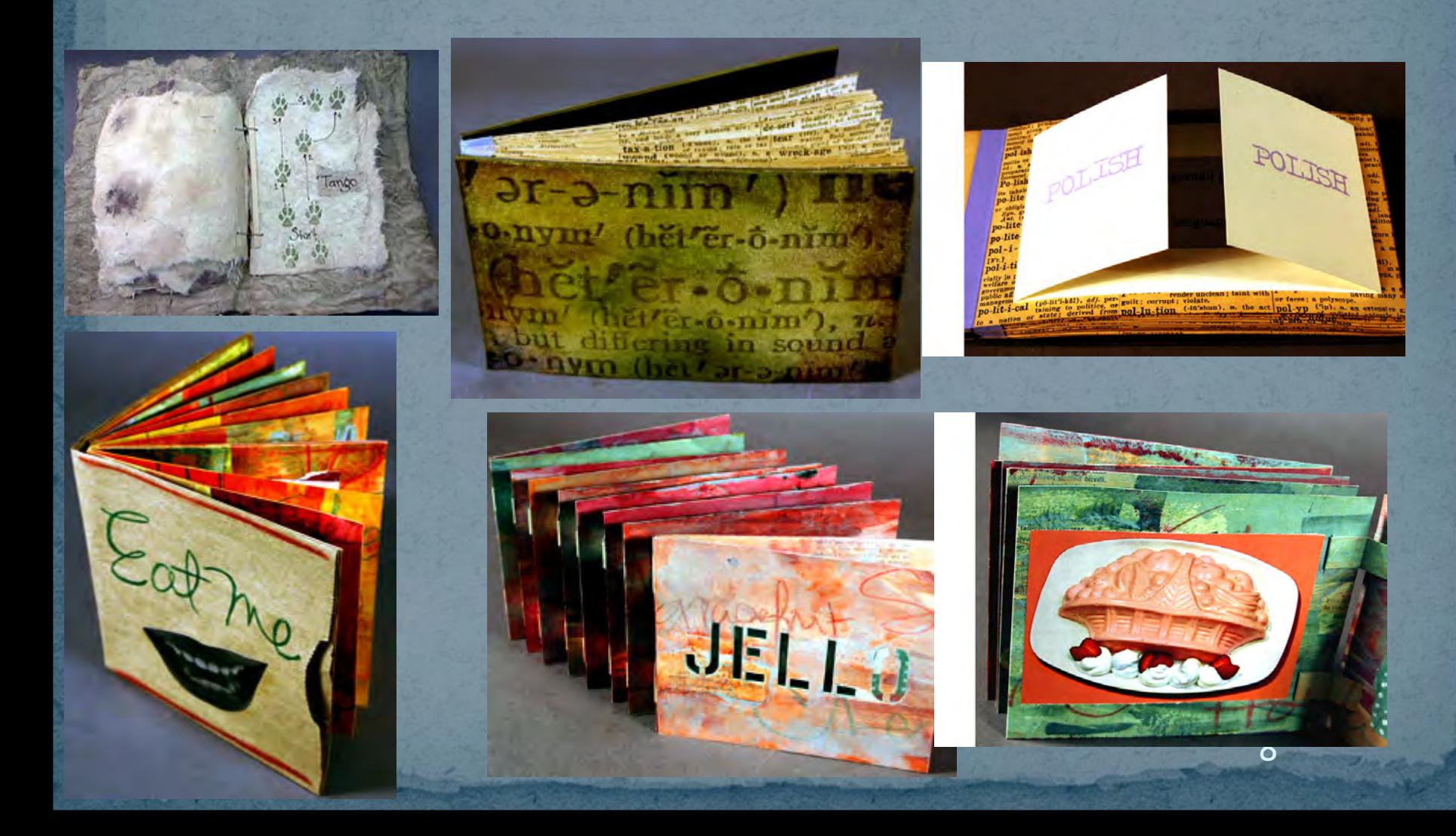

### **Examples and More Information**

**Instructions** •23 Sandy Gallery https://23sandy.com/search?q=photograph+your+book&type=product%2 carticle%2cpage

**Examples**  •Donna Seager Gallery /www.donnaseagergallery.com/ •23 Sandy Gallery •http://www.23sandy.com/ •Abecedarian Gallery •http://www.abecedariangallery.com/ •Vamp and Tramp

•http://www.vampandtramp.com/

## **Potential Issues: Color of Light**

**3 Main Types Of Light**

**Tungsten** – Natural Yellow Color

- Special Tungsten Film
- Examples: Standard Light Bulbs, Halogen Bulbs

**Daylight** – Natural Blue Color

- Examples: Natural Sunlight,
- Special "Daylight" Light Bulbs (OTT Lights)
- Actually Outside

**Florescent** – Includes CFL lights

- They Come In Many Different Colors
- Avoid Where Possible

#### **Potential Issues:**

- "Color Shift" If Improper Match Of Media And Lighting
- Watch Out for Yellow or Blue "Color Cast"

#### **Solutions:**

- Know The "Temperature" Of Your Lights
- Set White Balance in Camera Properly Auto?

# **Example of Color Shift**

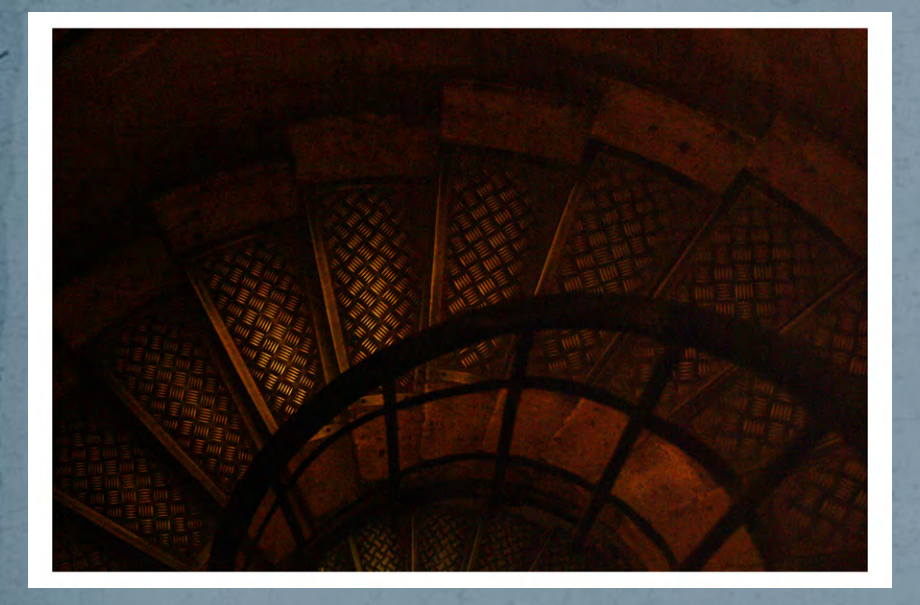

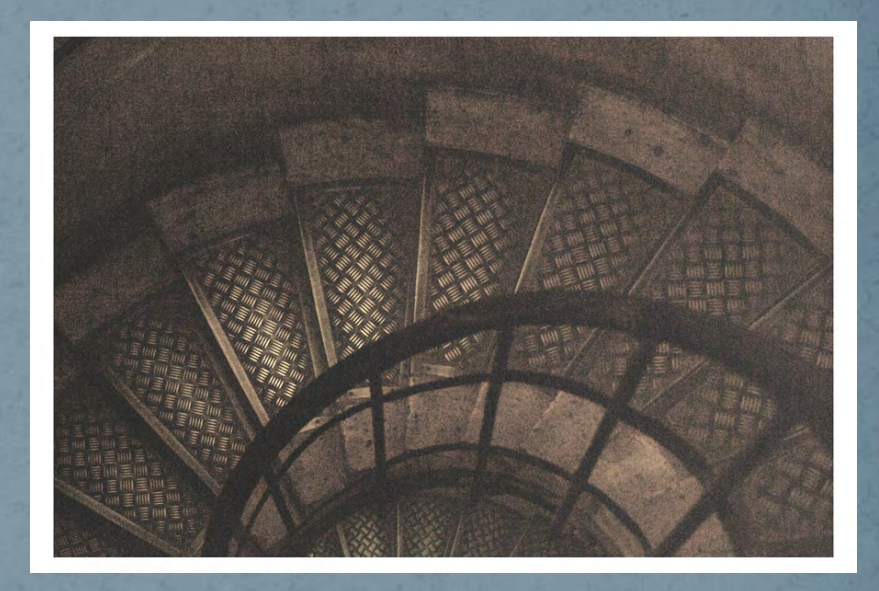

# **Positioning Lights**

#### **Rounded Vs. Flat Appearance**

- Impacted By Angle Of Light To Subject
- Angle Down 45 degrees

#### **Number Of Lights**

- One? Two? More?
- **How Many Do You Have Available?**
- Go Outside?

#### **Balance Of Lights**

- One Stronger Than The Other?
- Equal Light On Both Sides?
- One Behind? Above?

# **Light Examples**

#### CN-160 LED Light

#### Lights From Studio in a Box – Older Halogen - Not Necessary!

# **Lighting Setup Example**

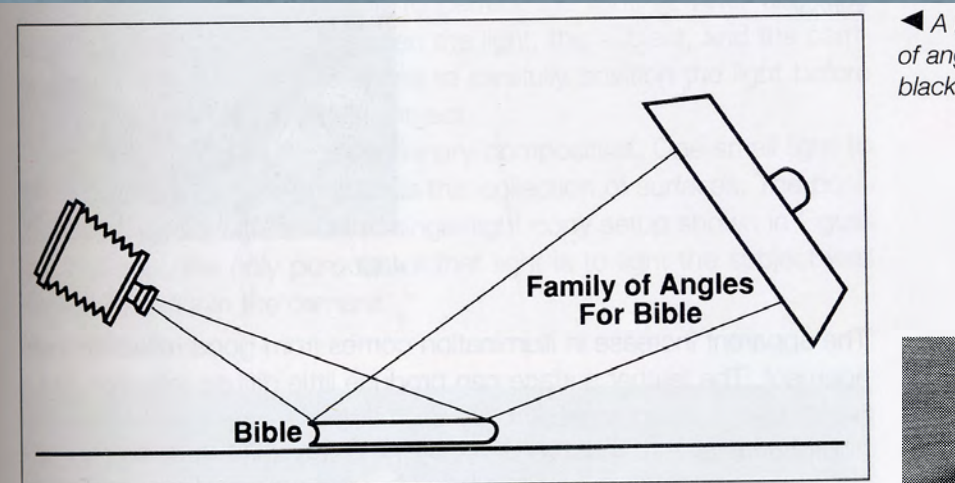

A light filling the family of angles defined by the black leather Bible.

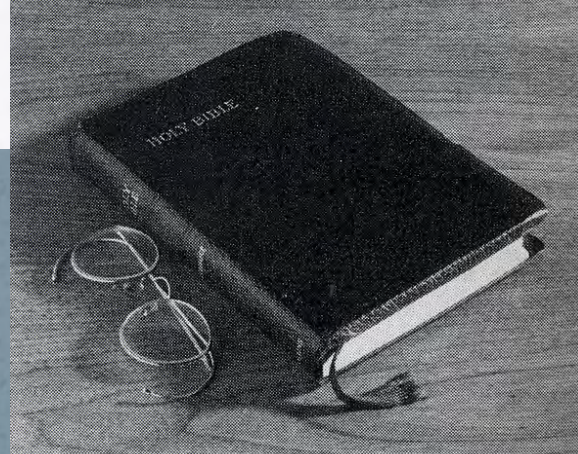

# Harsh Light Example

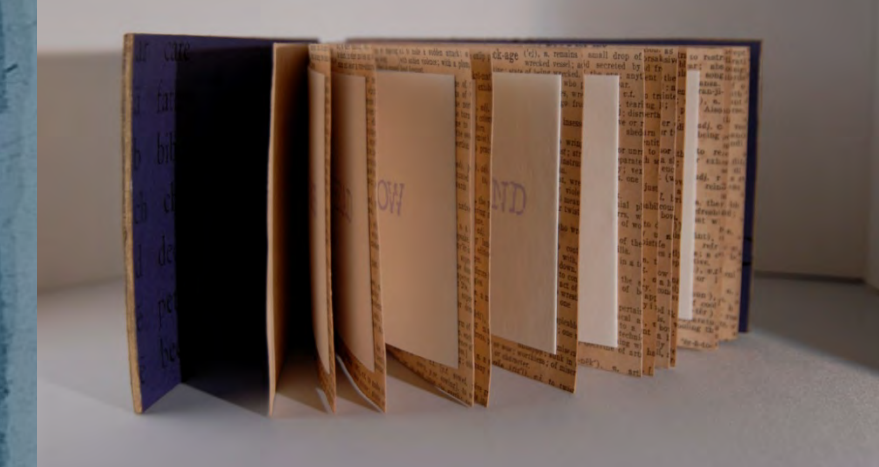

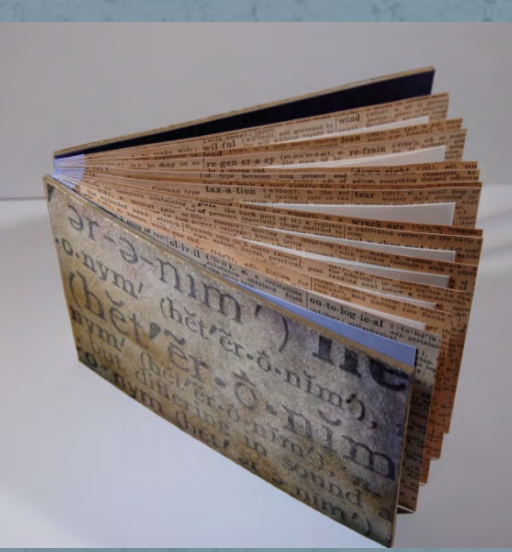

15

# Diffused/Softer Light Example

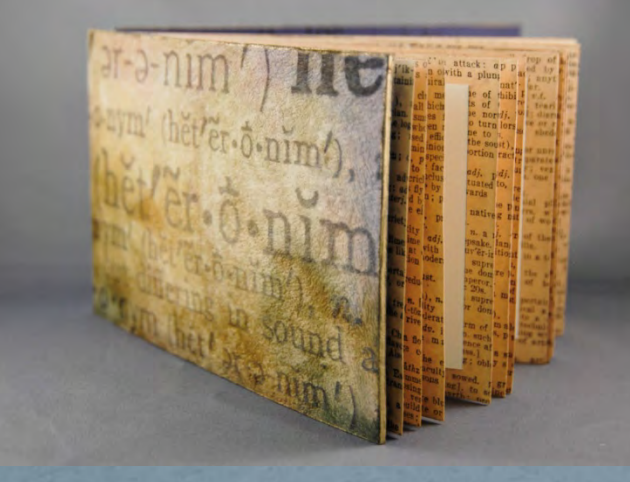

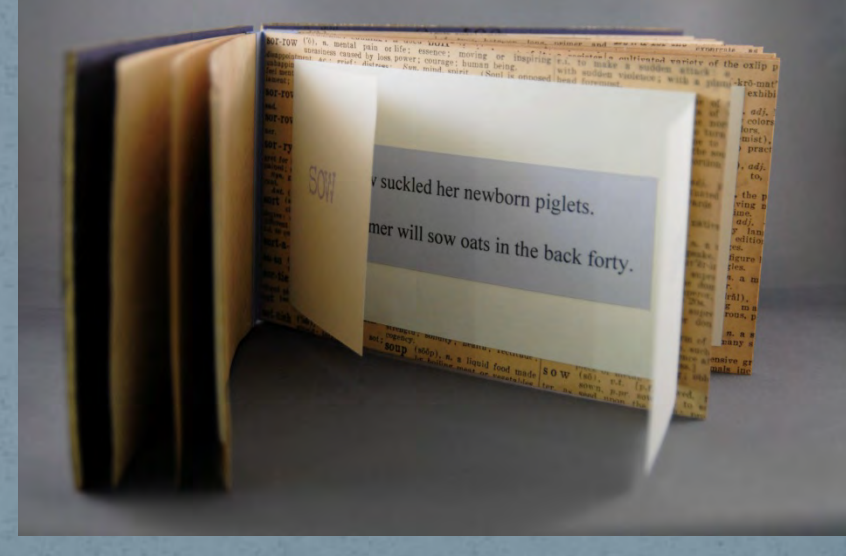

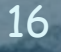

# **Set Up Example**

Supplies:

- White/Cream Paper

- Tape

- Light (Optional)

Note Curve

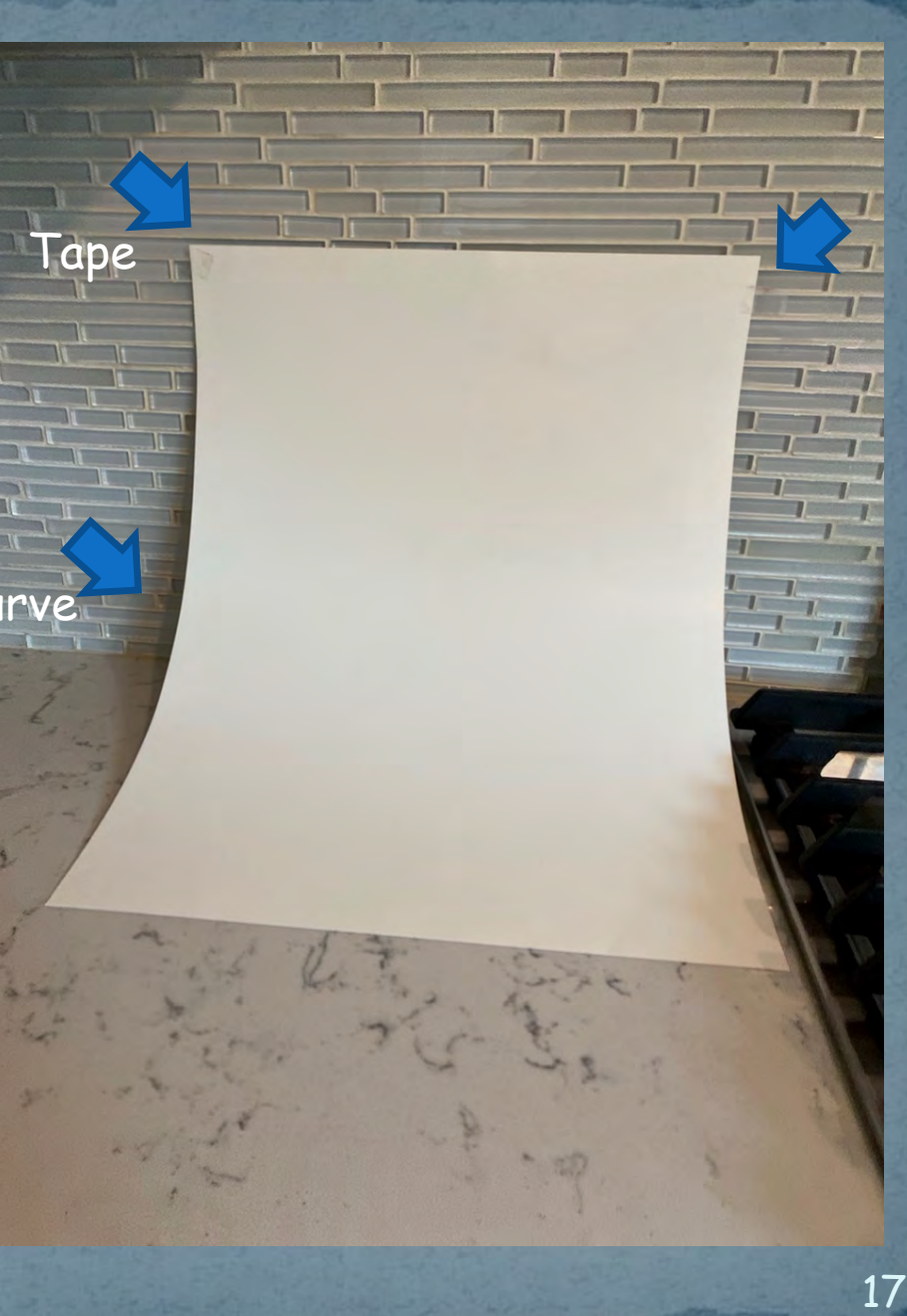

# Setup With Light

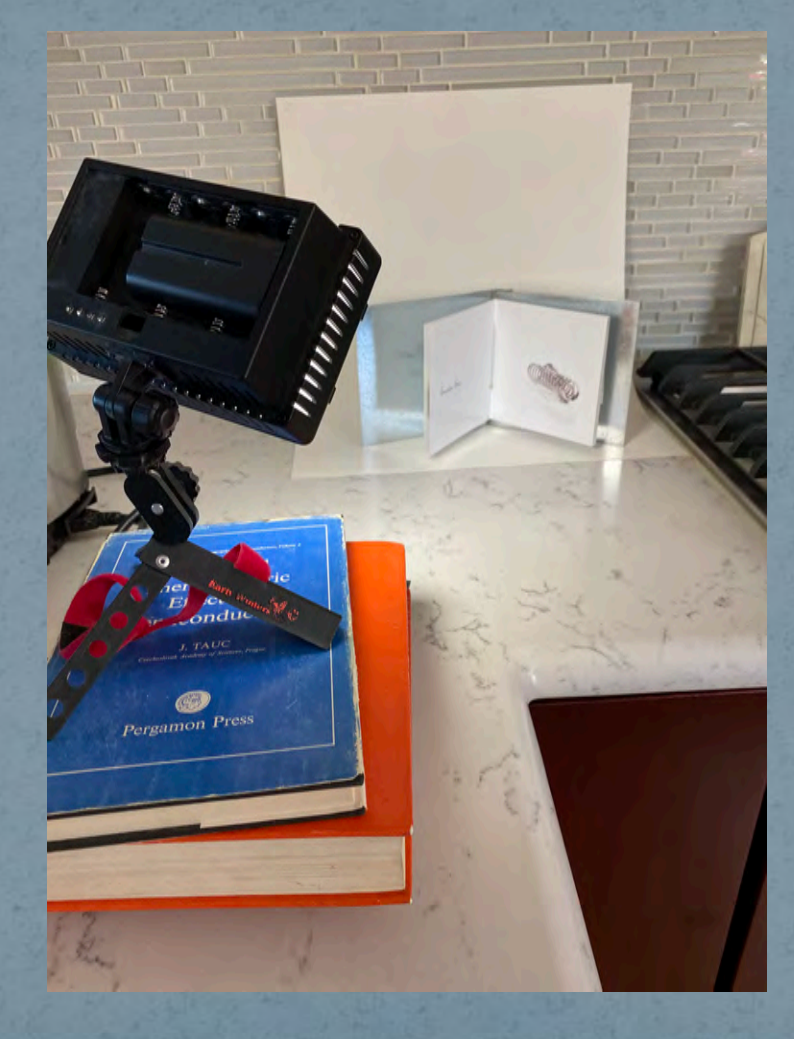

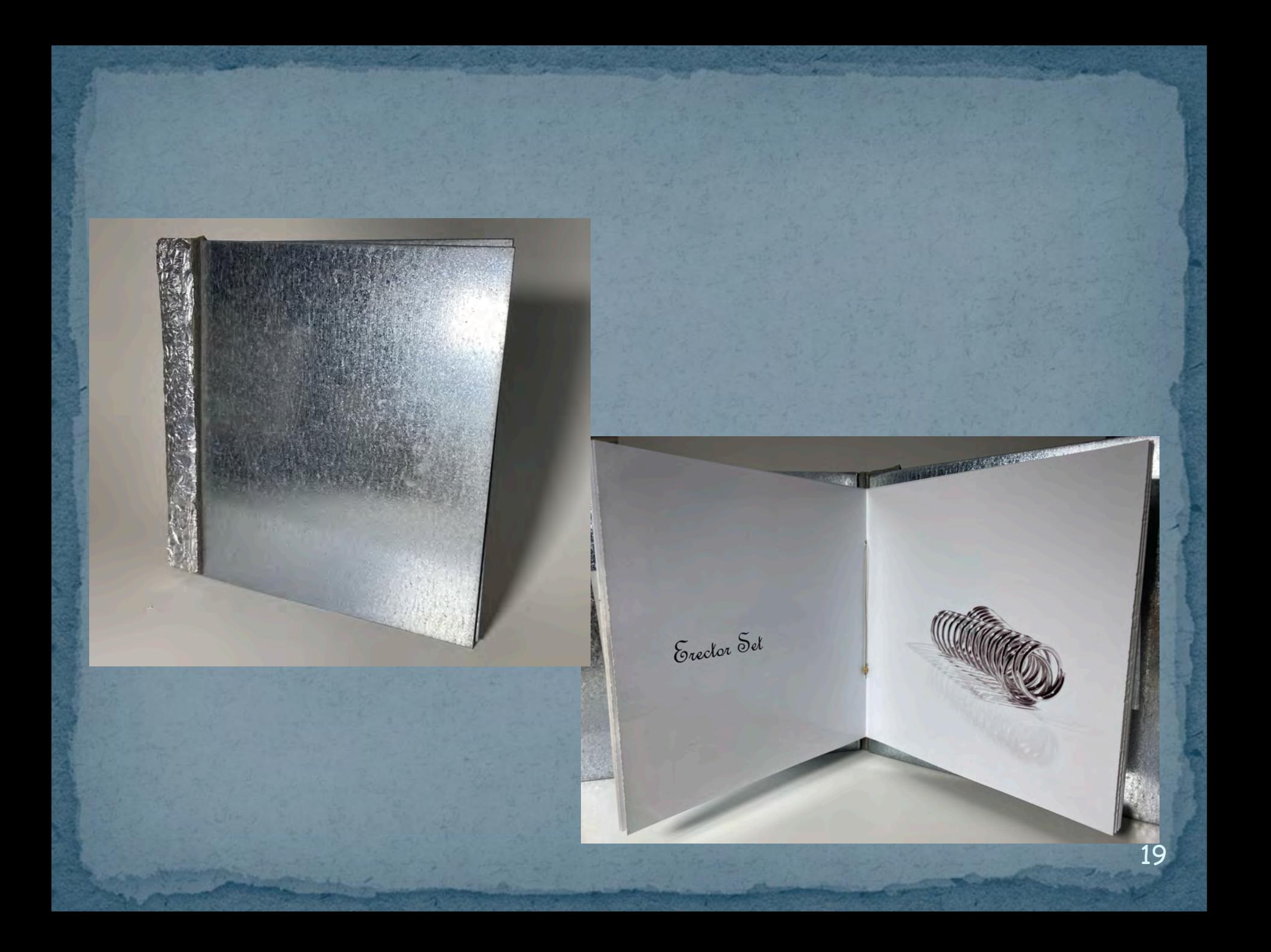

# **Photography Tips**

 Your Cell Phone Works Great! Generally Include Your Entire Book In Your Image – Don't Cut It Off! Shoot As Close As You Can – To Show More Details

 Verify That Lighting Illuminates The Book In The Best Possible Way

- If Not, Change Position
	- Of the Lights and/or
	- **.** Of the Book

 Shoot At The Highest Quality Possible – You Can Always Reduce Later as Needed • Raw Vs. Jpeg

#### **Camera Settings**

 Shoot on a Tripod When Possible Aperture Priority

F22+ (For More Depth of Field)

 Lets Your Camera Determine the Shutter Speed (if you are shooting on a tripod)

White Balance

• Auto or Change Based on the Lights You Are Using Angle of the Camera

Vary Based on Your Desired Results

• Raw – If Possible

# Photographing

· Which Lights Will You Use? · White Balance Appropriately - Auto? • Block Out "Stray Light" Where Possible **Ideally - Shoot Outside \*\***  Set Up To Use? "Sweep?" • Homemade "Sweep"? • Background To Use? • Piece Of Paper? Shiny Or Matt • Cloth? Velvet Has A Nice Effect But Iron First! • Lighting "Studio In A Box" • Cheap Lights Available From China - CN-160

# **Basic Digital Workflow**

 Take Photos **• Transfer Photos To Your Computer**  Manipulate Photos As Needed In Photoshop, Including: **• Get Rid Of Dust And Scratches** • Crop • Make Color Corrections Adjust Contrast • Sharpen Resize As Needed **• "Save As" In Desired Format e.g. jpeg** • Using Names per the BABA Standards 23

# Copy Stand For "Flat" Items

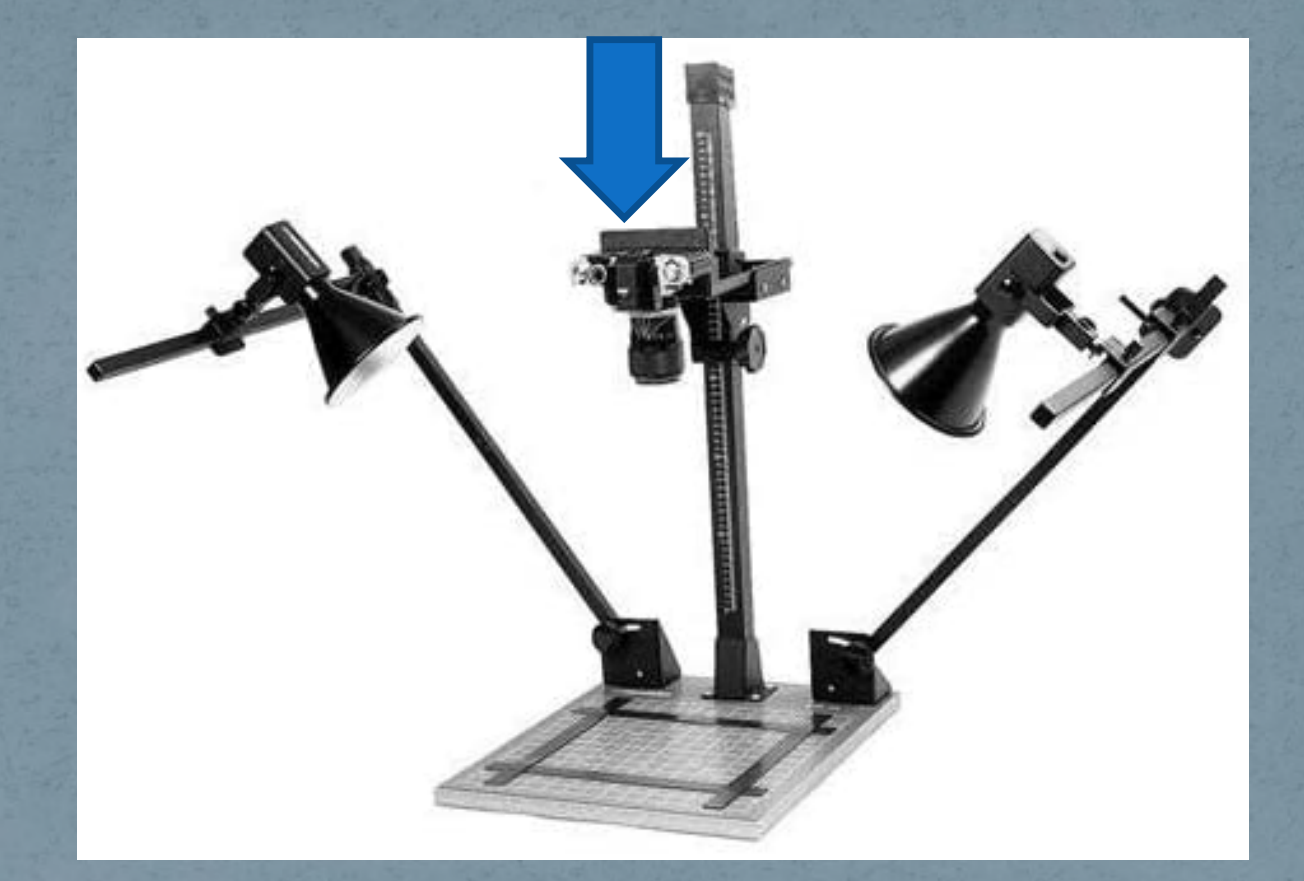

- **2 x 45 degree lights** - **Parallel camera – Straight over the item!** Photograph "Flat" Items Even Lighting Everywhere Camera Perfectly Parallel - Difficult Adjust As Needed E.g. Perspective Adjust Color as Needed to be Perfectly Consistent

# Examples

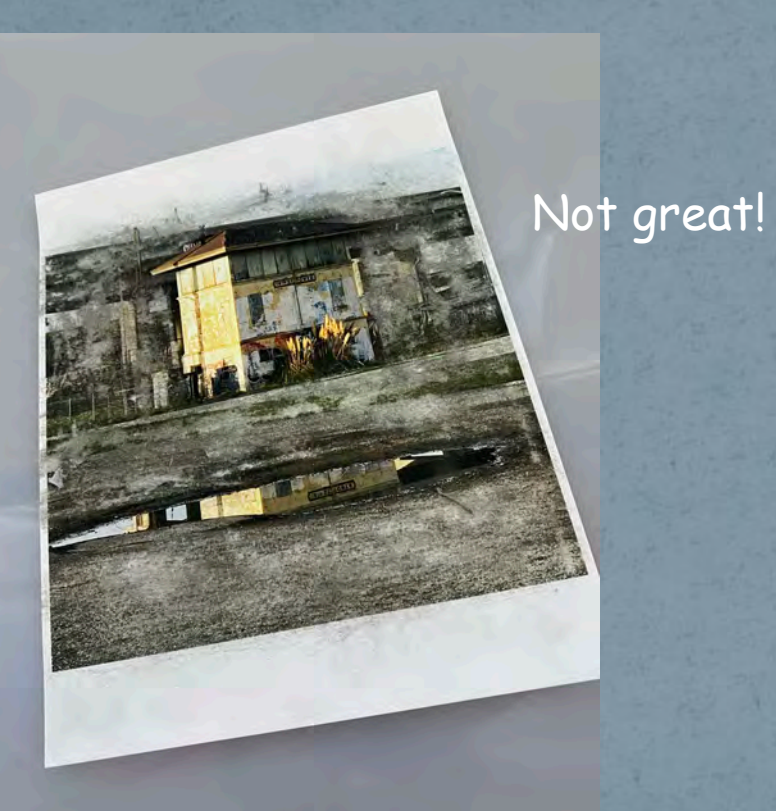

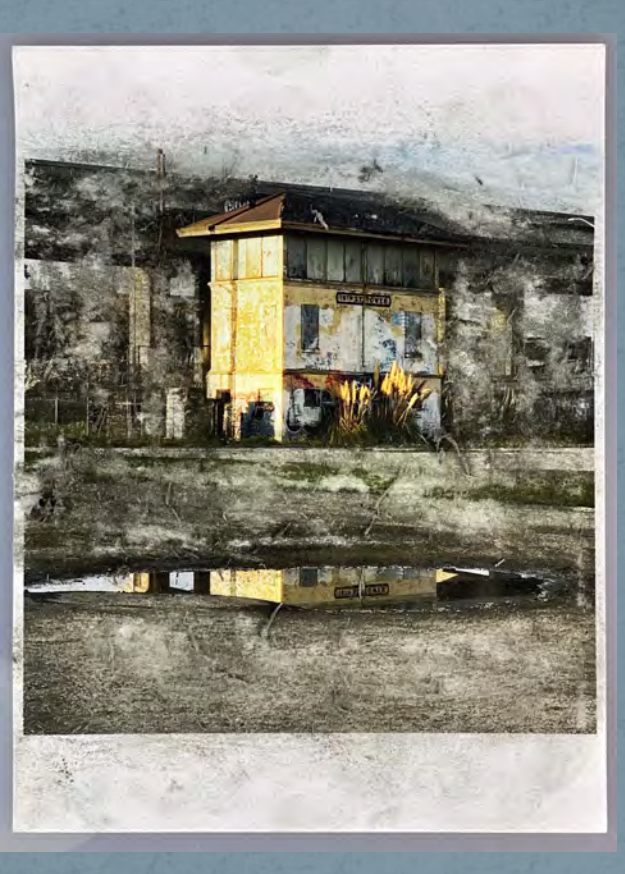

## **BABA Standards**

#### **Website**

- Image Processing: cropped, color corrected & sharpened
- Dimensions= no larger than 2000 pixels on the longest side
- Resolution= does not matter
- File Format= JPEG

#### **Naming Conventions (Note: You Will Be Saving Each Image Twice)**

- Please label image files with:
	- Book Name\_
	- Year Created
	- Your Name
	- The letter of the piece (book)
		- a letter to indicate if there are more than one photo for a single book.
	- For example, if Insiya submits two images of her book, they would be labeled

"TheHeartLongs\_2019\_InsiyaDhatt\_A.jpg" and

"TheHeartLongs\_2019\_InsiyaDhatt\_B.jpg"

### Specifications

Specifications for submitted images:

- Color images in tiff or jpeg format
	- Digital images should be at no longer than 2000 pixels on the longest side
- Shot in a studio setting with soft lighting (no glare) with a single color background that doesn't distract from the book • In focus

These should be books you think best represent your vision as a book artist!

# iPhone Photo Apps

#### Snapseed

- Crop Color Correct
- Remove Blemishes
- **o** iResize
	- Make Standard Size

# **Resize Photo** for The Website

 Use **Image – Image Size** (in the top menu) You will see a window that looks like this:

• Note that in this example, the Width is 2000 pixels and the Height is 1849 pixels (so the Width is the largest dimension)

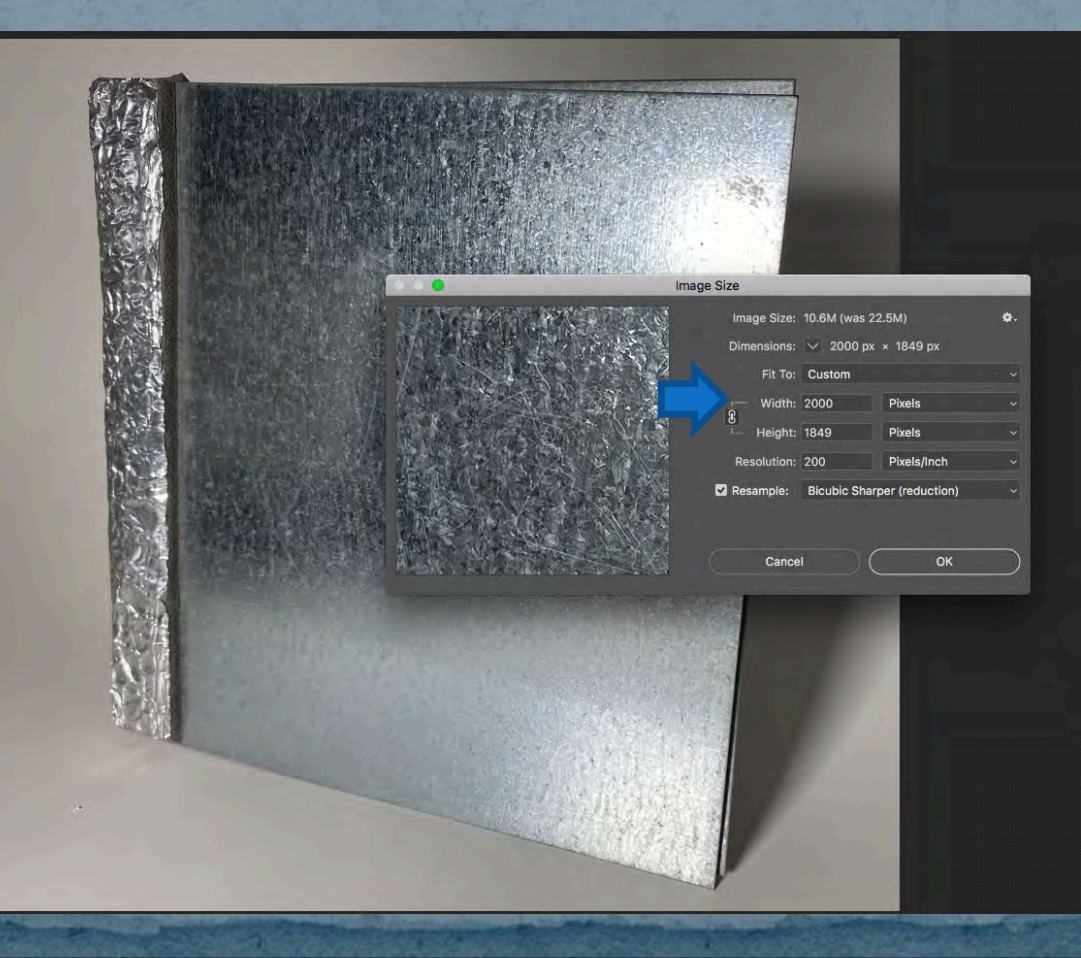

#### **Save As**

 Select the **Appropriate folder (You May Want a Special BABA Folder)**

 **Name** the file per the BABA Naming Conventions BookName\_Year\_YourName\_A.jpg as a jpg \* *e.g., HardWear\_2014\_CathyCakebread\_B.jpg* Click on the **Save As File – Close** (in the Top Menu) **Note:** *do not save the original file or it will be saved as the smaller version*

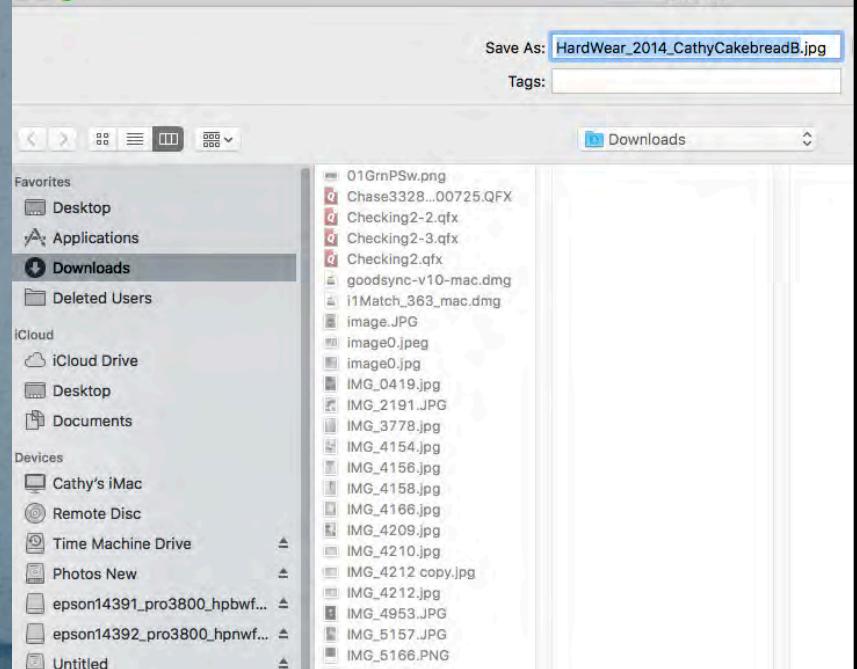

## To Finish:

- Move the slider all the way to the right "large file"
	- $\bullet$  (10-12 is fine)
- Click on the OK button
- You now have a file that is ready to to email or add to the Website
- **File – Close** (In the Top Menu)
- Note: Do Not Save the Original F<sup>ipe Options</sup> *or It Will Be Saved as the Smaller Version*

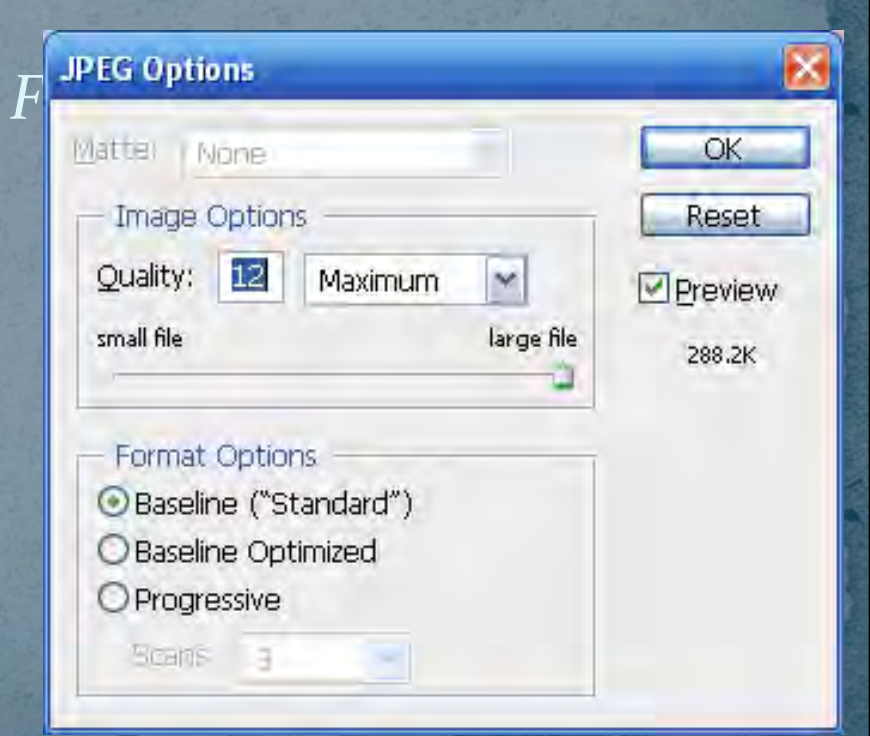

## (Optional - Advanced)Further Updates in Photoshop

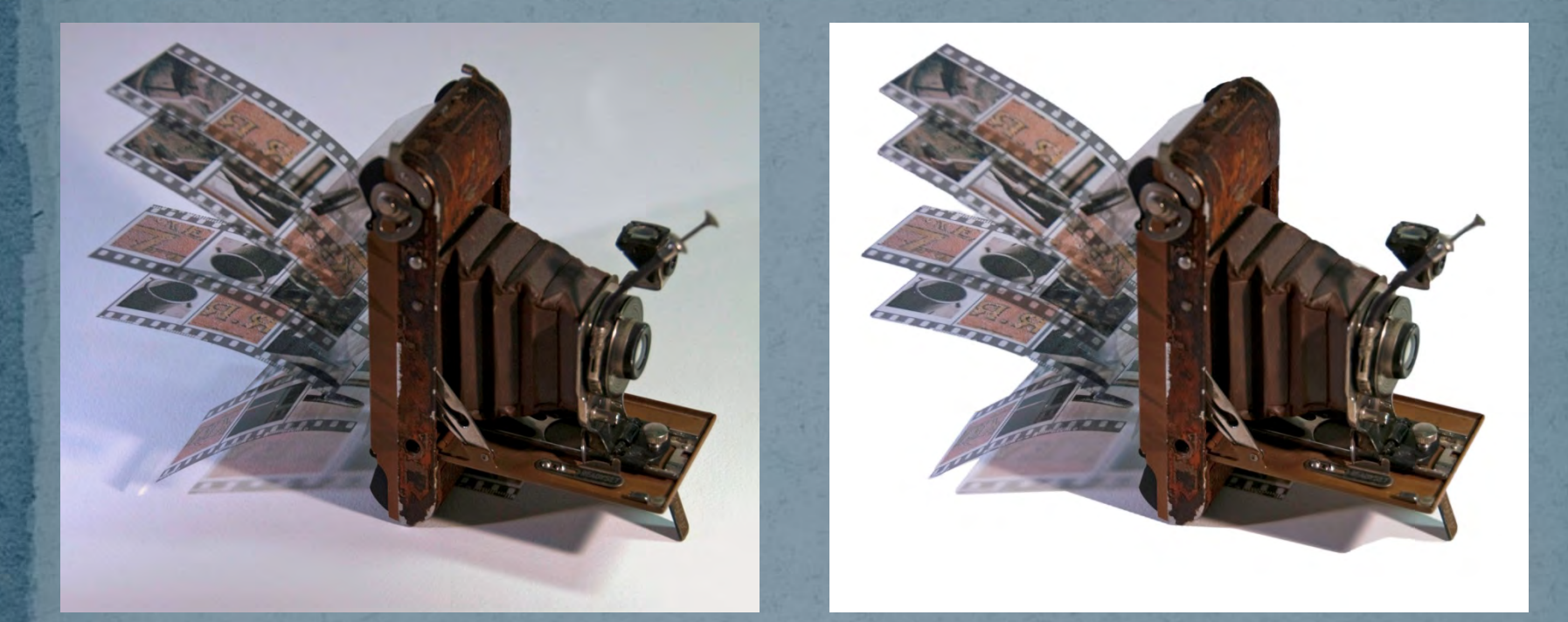

For Advanced Photoshop Users: I used the Quick Selection tool in Photoshop to select the grayish background and then I deleted it to get a cleaner looking background. Nice but not necessary.

## Questions?

cathyc@cathycakebread.com (650) 610-9130

My Thanks To Rae Trujillo For Some of The Book Examples Used For This Class